## Վերականգնում ենք անհատացած թղթապանակները

Ուրիշ համակարգչի վրա միացնելուց հետո հաճախ ֆլեշ կրիչի վրայից անհետանում են թղթապանակները, և կարող է կարծենք, որ նրանք ջնջվել են: Դա ստուգելու համար կարող ենք մեր ֆլեշ կրիչը բացել WinRar կամ Total Commander ծրագրերով և նայել կրիչի պարունակությունը: Եթե ֆայլերը իրականում եղել են Ձեր կրիչի մեջ, ապա այս ծրագրերը անպայման ցույց կտան դրանք:

Այդ տիպի ֆայլերը կոչվում են անհետացած ֆայլեր՝ Hidden Files: Ֆայլերի նորմալ դիտումը նորից միացնելու համար մտնում ենք Start, Control Panel, Folder options

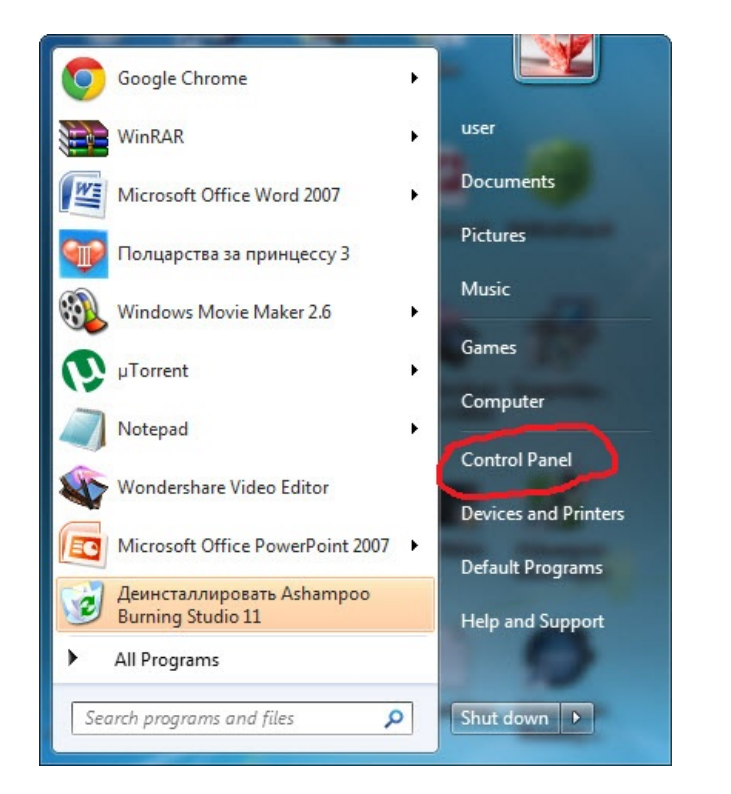

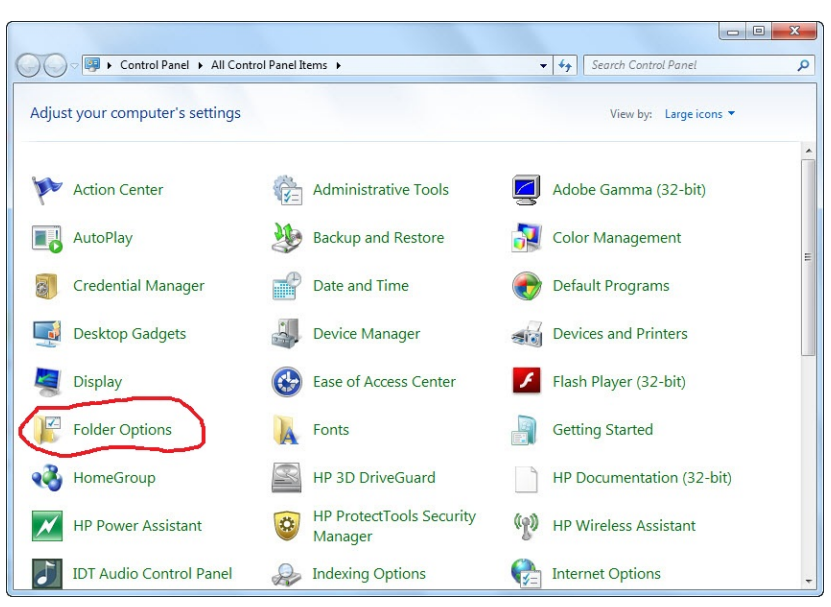

Բացված պատուհանում ընտրում ենք View բաժինը:

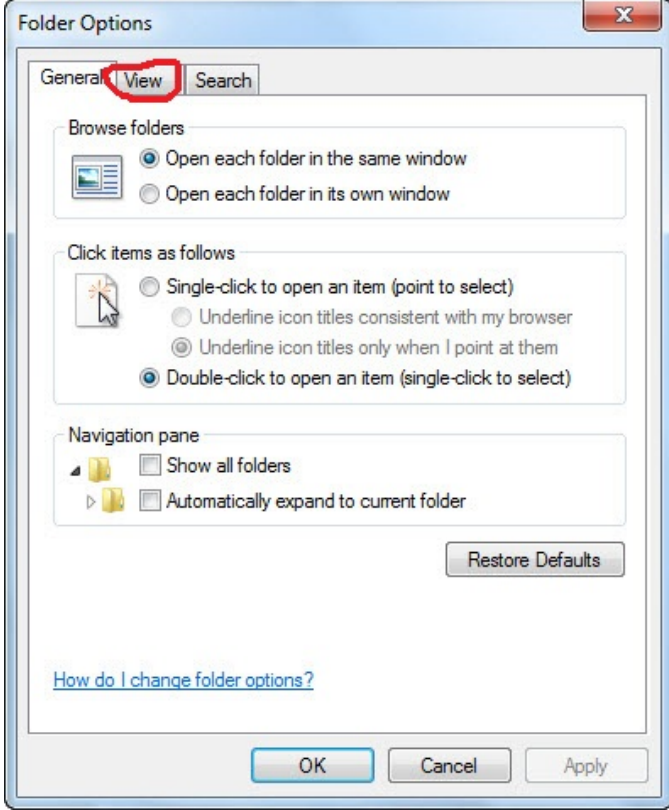

Այնտեղից նշում ենք Show hidden files, folders and drives և Hide extensions for known file types:

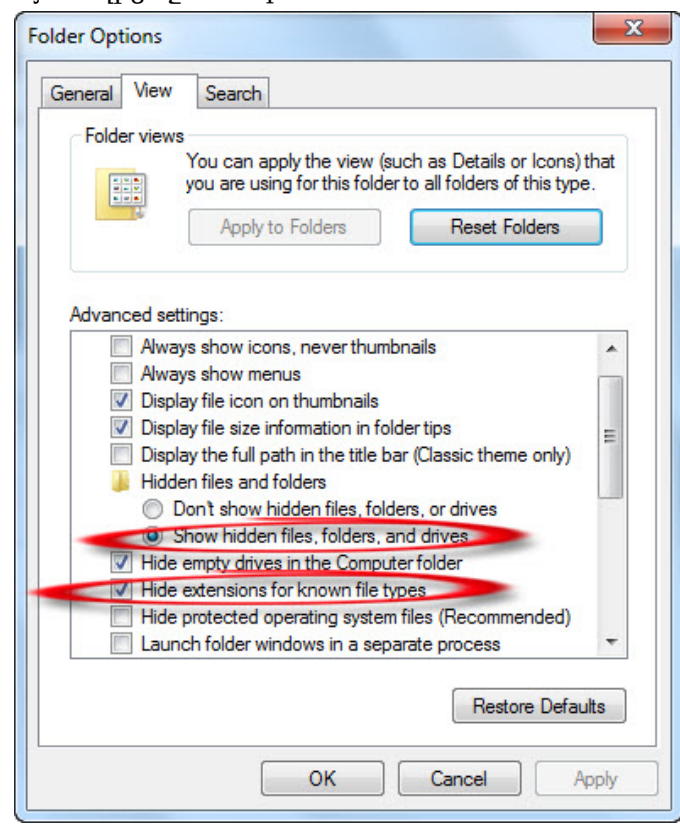

Վերջում սեղմում ենք Apply, ապա Ok: Անհետացած թղթապանակներն ու ֆայլերը կհայտնվեն: Թղթապանակներն իրենց գույնով կտարբերվեն սովորական թղթապանակներից: Նորից նրանց հին տեսքին վերադարձնել չի ստացվի: Դրա համար բացում ենք նոր թղթապանակներ, նյութերը տեղափոխում նրանց մեջ, ջնջում թափանցիկները, ապա անվանափոխում: